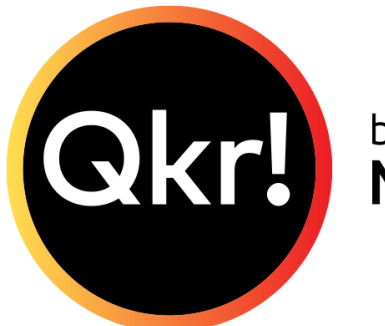

by **MasterCard** 

## **Instructions for using Touch ID on iPhones**

If using an iPhone or iPad, one thing recommended is adjusting the first setting on the screenshot called "*Sign in with TouchID*" instead of needing to remember a password. You can then simply use your fingerprint every time you want to open Qkr or authorise a payment.

It is important to understand that Mastercard or the bank does not have access to your actual fingerprint, as it is stored within the phone and access is controlled by Apple as per your preferences.

Settings can be reached by tapping the three horizontal bars in the top right hand corner of the Qkr app.

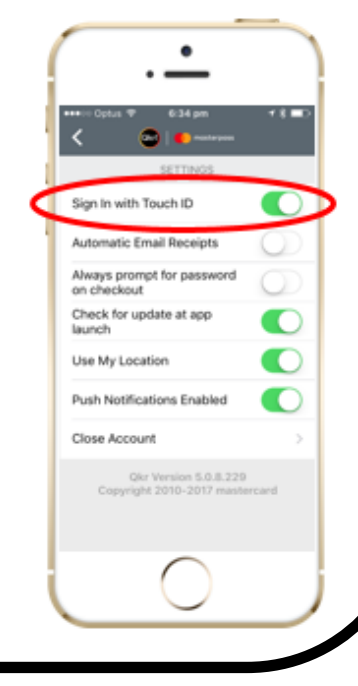